## Data Visualization with R Workshop Part 2

#### Getting your plots to talk back

Presented by Di Cook Department of Econometrics and Business Statistics **MONASH University** 

6th Dec 2021 @ Statistical Society of Australia NSW Branch | Zoom

## Applying interactivity and animation

 $\text{Mou}$  and  $\text{Mou}$ The purpose of interactivity is to display more than can be achieved with persistent plot elements, and to invite the reader to engage with the plot.

mation to

- Pan/zoom allows re-focusing  $\bullet$ attention
- Selection allows focusing attention

plot

Linking connects elements from  $\bullet$ multiple plots

be displayed, but developer keeps control. Beware that it is easy to forget what was just displayed, so keeping some elements persistent, maybe faint, can be useful for the reader.

# Interactive maps

### Leaflet

```
load(here::here("data/platypus.rda"))
platypus <- platypus %>%
  filter(!is.na(Latitude), !is.na(Longitude), !is.na(eventDate)) %>%
  filter(year(eventDate) > 2018)
platypus %>%
  leaflet() %>%
  addTiles() %>%
  addCircleMarkers(
    radius = 1, opacity = 0.5, color = "orange", label = ~eventDate,
    lat = \simLatitude, lng = \simLongitude)
```
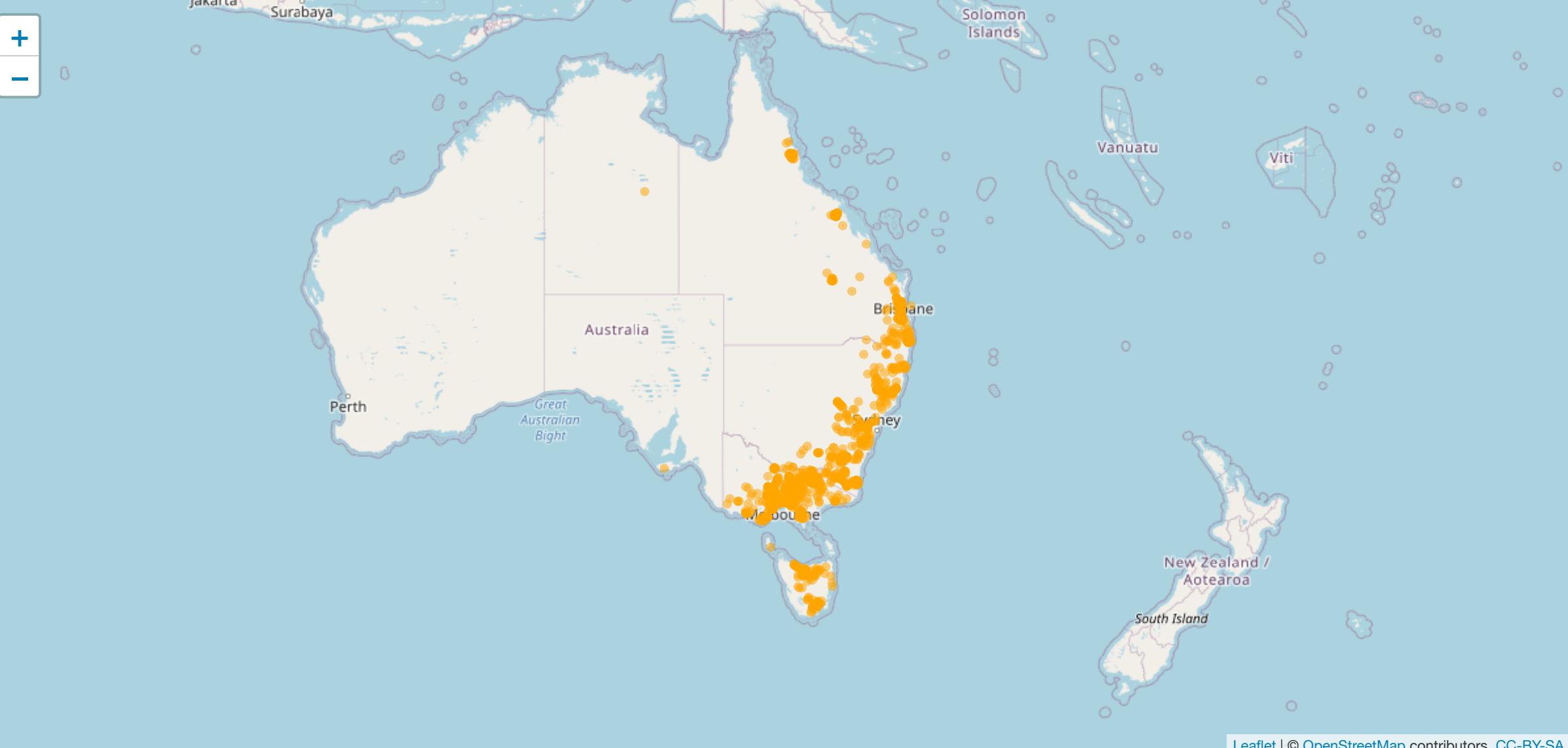

# Reflection on leaflet

Advantages fast, scalable, reliable many map formats

**Disadvantages** 

specialist syntax limited capabilities

## Building on ggplot with **plotly**

```
load(here::here("data/oz_map.rda"))
```

```
p \leftarrow ggmap(ozmap) +geom_point(data = platypus,
             aes(x = Longitude, y = Latitude, label=eventDate),alpha = 0.5, colour =
"orange") +
 theme map()
ggplotly(p, tooltip =
"label")
```
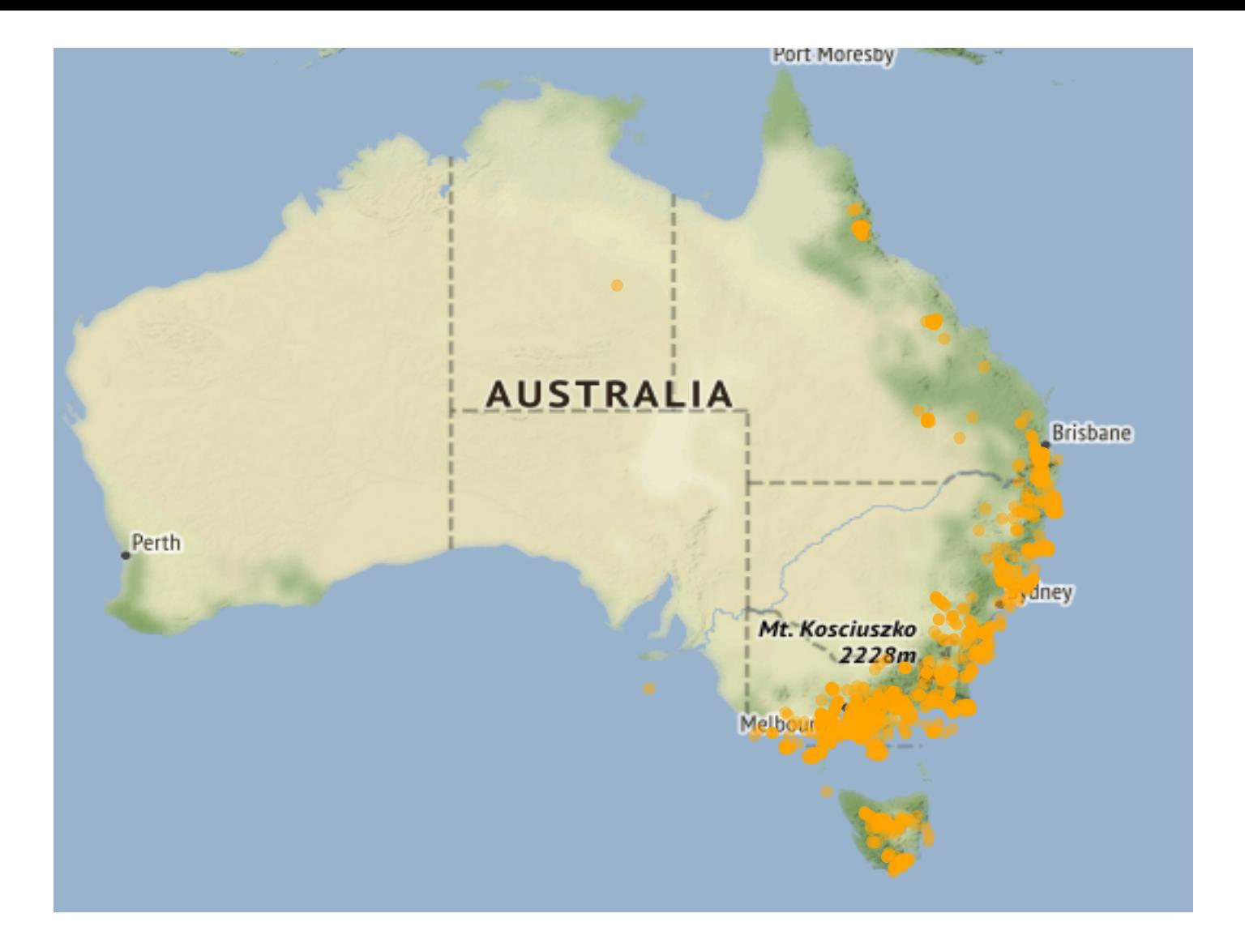

 $p1 \leftarrow ggplot(tb_oz, aes(x = year, y = count, fill = sex)) +$ geom\_bar(stat = "identity" , position = "fill") +  $factor_{wrap}(\sim_{age\_group}$ , ncol = 6) + scale\_fill\_brewer(name = "Sex" , palette = "Dark2") ggplotly(p1)

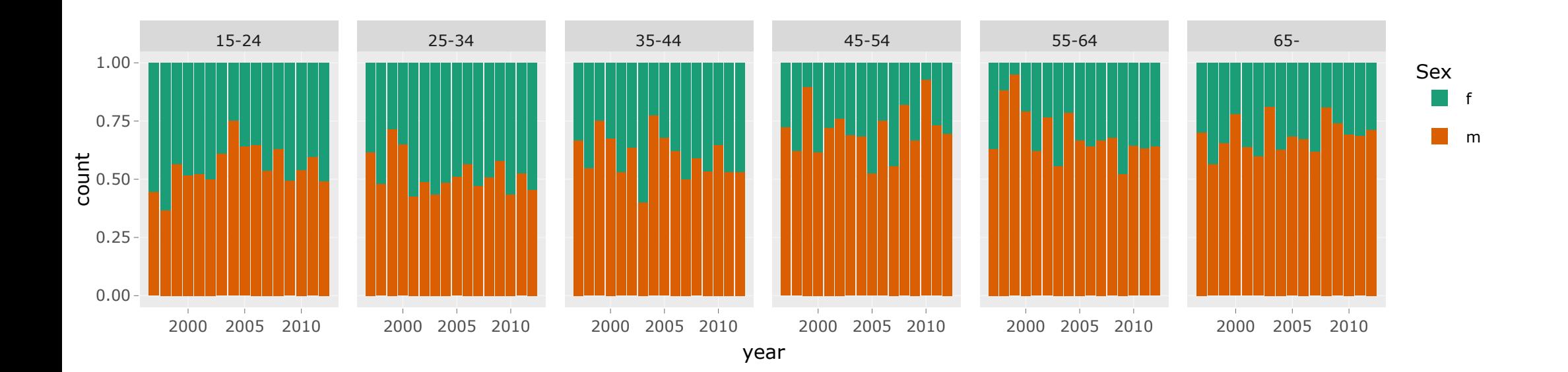

# Modifying plotly

plotly uses elements of crosstalk to provide additional interactivity, such as linked highlighting. It only runs in a shiny environment, eg RStudio plot window, so copy the block of code into your R window.

```
tb action \leq highlight key(tb oz, \simage group)
```

```
p2 \leq - ggplot(tb_action, aes(x = year, y = count)) +
  geom line(aes(group = age_group)) +
  geom_smooth() +
  facet wrap(\simsex)
```
gg <- ggplotly(p2, height = 300, width = 600) %>% layout(title = "Click on a line to highlight an age group")

highlight(gg)

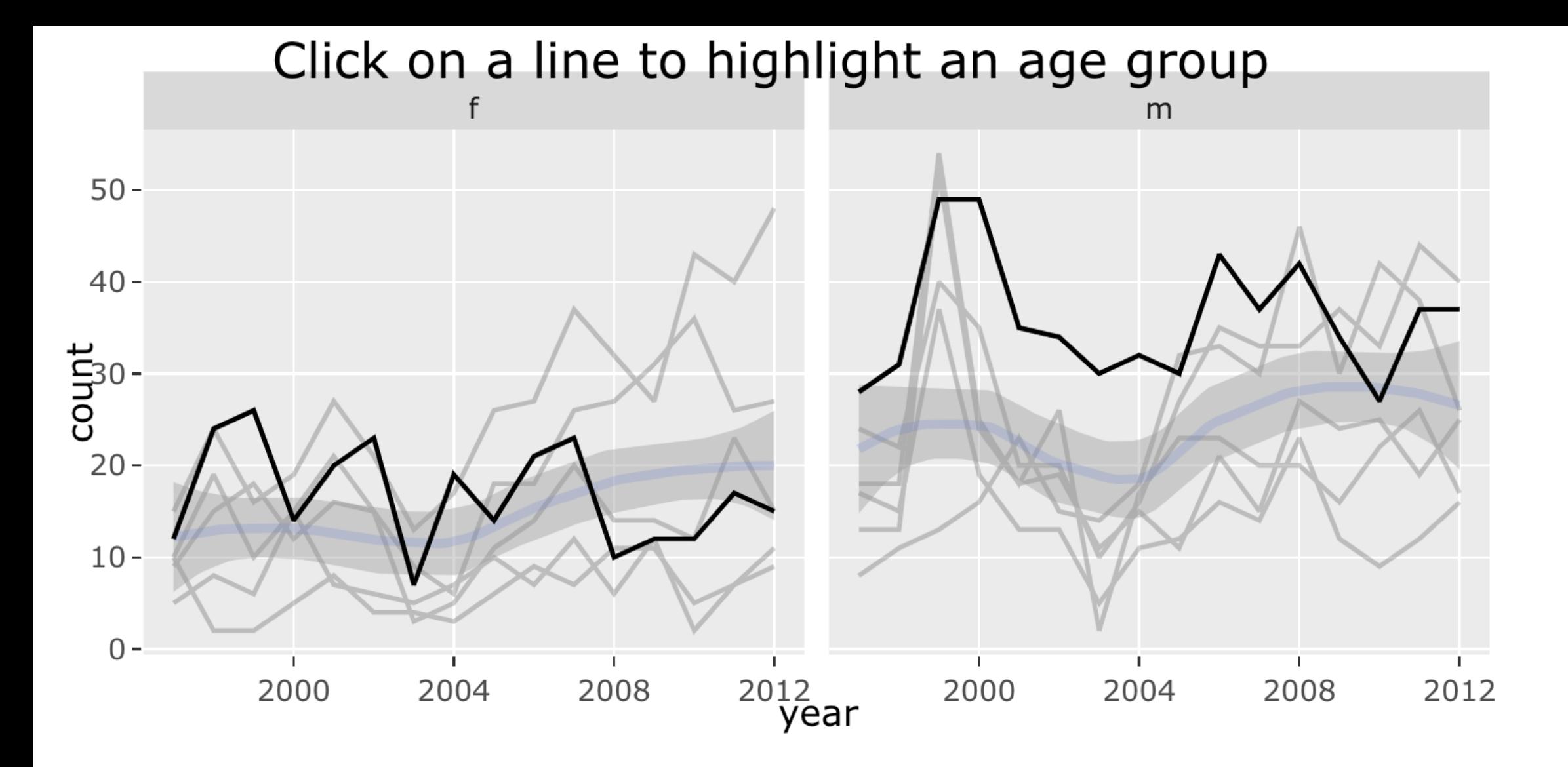

## Animations

- gganimate (Lin-Pederson) allows to make and save animations (also plotly can too)
- Animations are different from interactive graphics in that the viewer does not have any control
- useful for different important stages of a visualization (e.g. time) and to keep track of how different visualizations are related
- makes slides come alive in talks.

#### An example animation

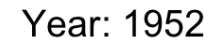

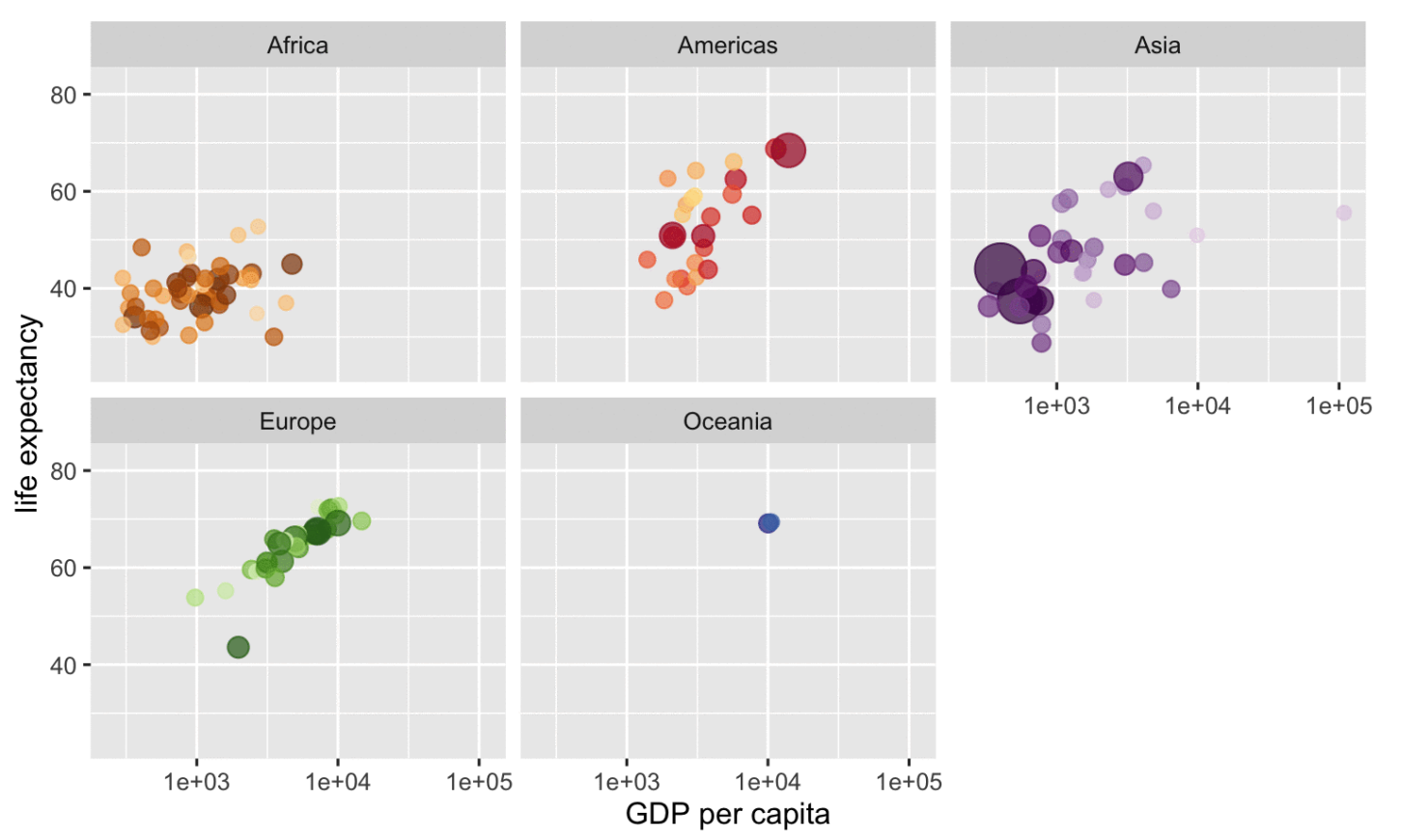

Countries are colored manually by country\_colors (hue shows continent, saturation is individual country)

## How does **gganimate** work?

Start with a ggplot2 specification Add layers with graphical primitives (geoms) Add formatting specifications Add animation specifications

• thanks to Mitch O'Hara Wild for the [example](https://slides.mitchelloharawild.com/wombat-gganimate/#1)

#### 1. Start by passing the data to ggplot

ggplot(economics)

• thanks to Mitch O'Hara Wild for the [example](https://slides.mitchelloharawild.com/wombat-gganimate/#1)

## 2. add the mapping

ggplot(economics) + aes(date, unemploy)

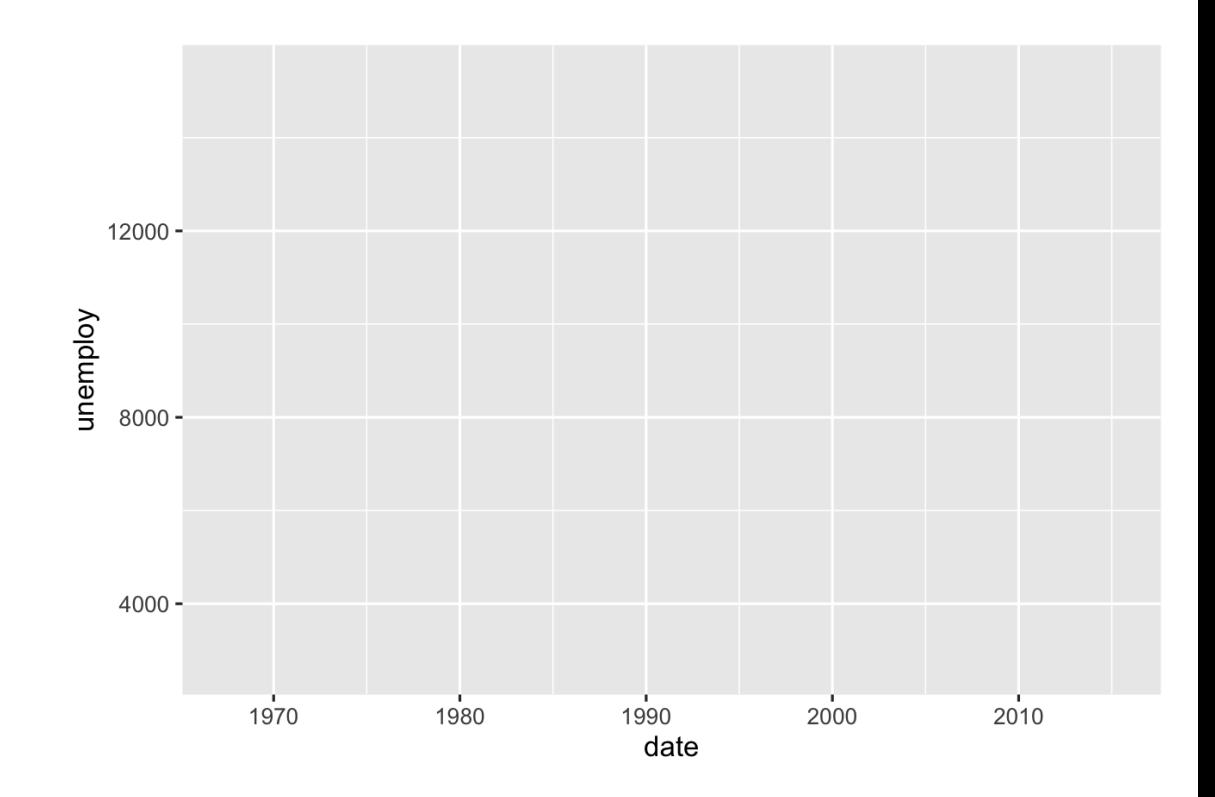

• thanks to Mitch O'Hara Wild for the [example](https://slides.mitchelloharawild.com/wombat-gganimate/#1)

#### 3.add a graphical primitive, let's do a line

```
ggplot(economics) +
   aes(date, unemploy) +
   geom_line()
```
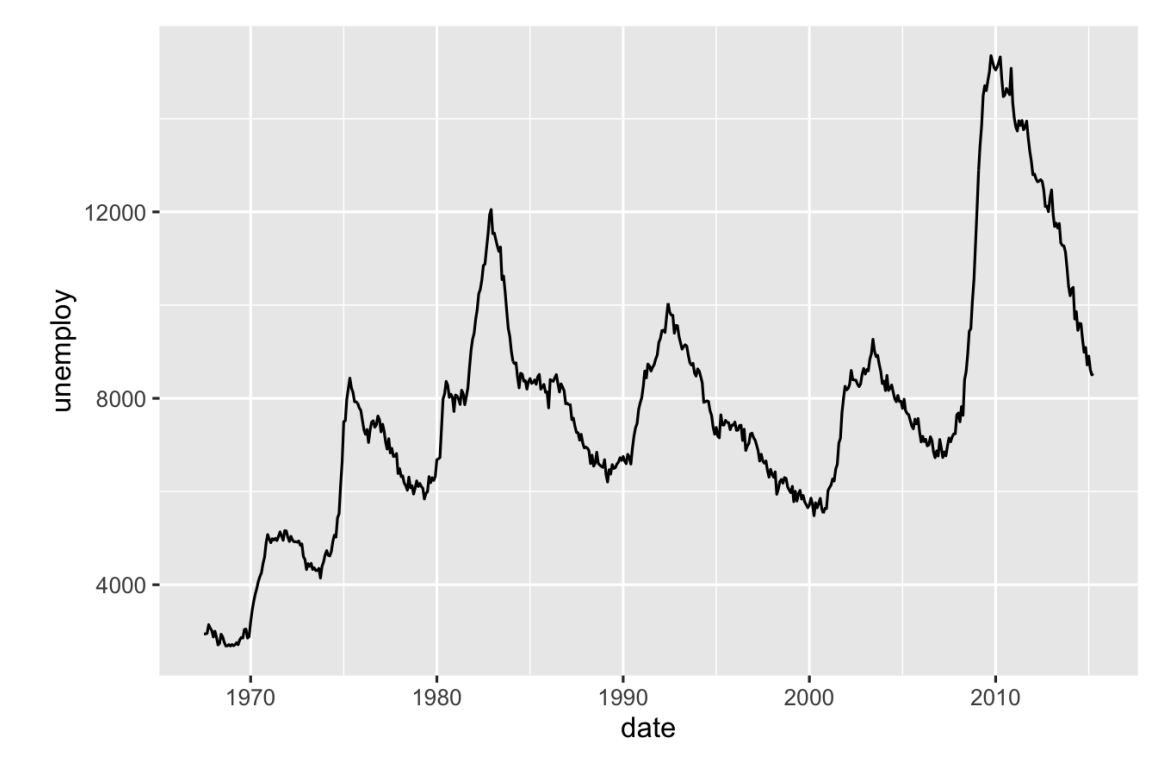

• thanks to Mitch O'Hara Wild for the [example](https://slides.mitchelloharawild.com/wombat-gganimate/#1)

#### 4. Just one extra line turns this into an animation!

```
ggplot(economics) +
   aes(date, unemploy) +
   geom_line() +
   transition_reveal(date)
```
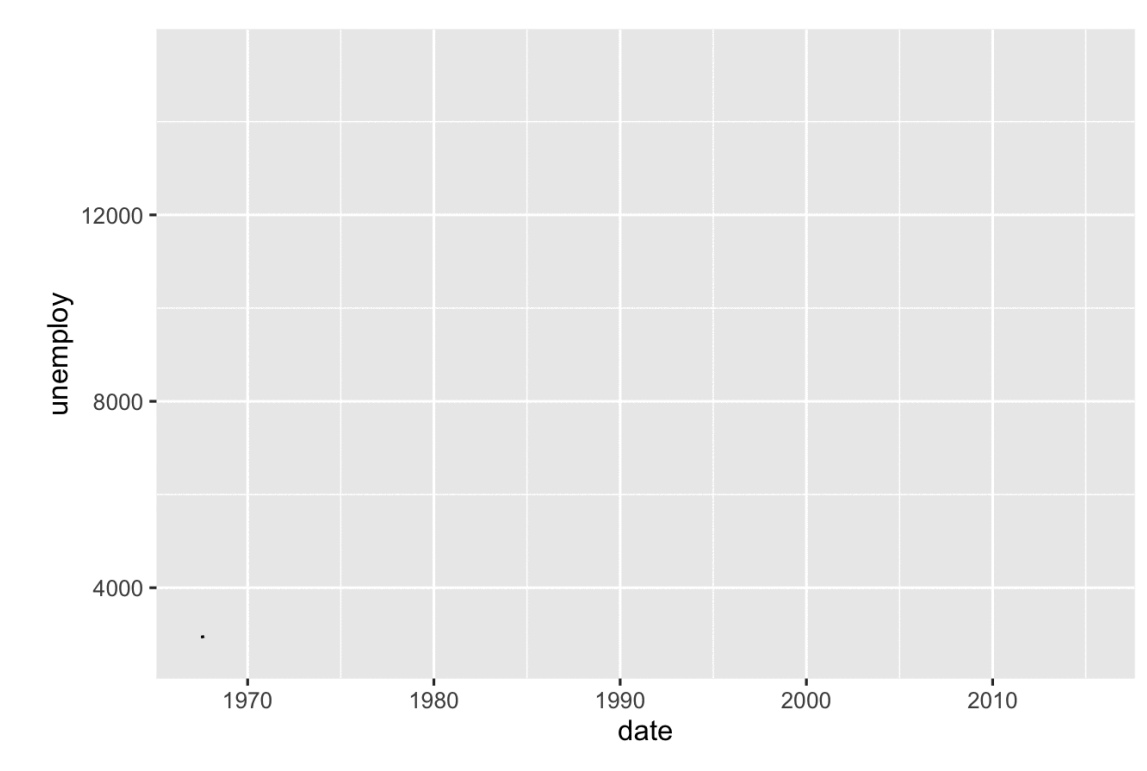

## Controlling an animation

We control plot movement with (a grammar of animation):

- Transitions: transition  $\star$ () define how the data should be spread out and how it relates to itself across time.
- Views: view  $\star$ () defines how the positional scales should change along the animation.
- Shadows: shadow  $\star$ () defines how data from other points in time should be presented in the given point in time.
- Entrances/Exits: enter  $*($ ) and exit  $*()$  define how new data should appear and how old data should disappear during the course of the animation.
- Easing: ease  $\alpha$ es() defines how different aesthetics should be eased during transitions.

```
ggplot(gapminder, aes(gdpPercap, lifeExp, size = pop, colour 
  geom point(alpha = 0.7) +scale colour manual(values = country_colors, guide=FALSE) +
  scale_size("Population size", range = c(2, 12), breaks=c(1*
  scale x \log 10() +facet wrap(\sim\text{continent}) + theme(legend.position = "none") +
  # Here comes the gganimate specific bits
   labs(title = 'Year: {frame_time}',
        x = 'GDP per capita',
        y = 'life expectancy') +
   gganimate::transition_time(year) +
   gganimate::ease_aes('linear')
```
Again, we first pass in the dataset to ggplot

**library**(datasauRus)

ggplot(datasaurus\_dozen)

## What's in the data?

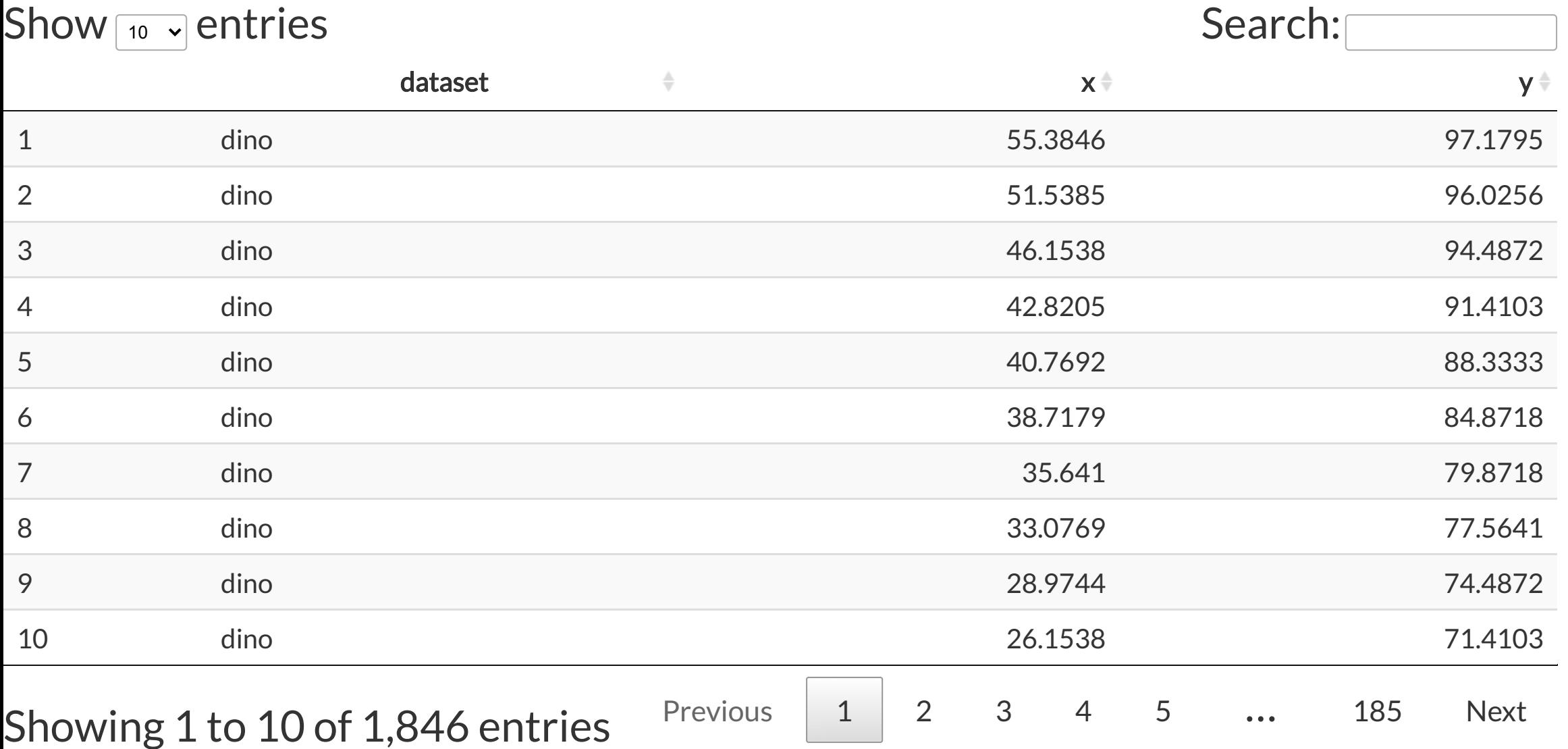

For each dataset we have x and y values, in addition we can map dataset to color

```
ggplot(datasaurus_dozen) +
  \texttt{aes}(x, y, \texttt{color} = \texttt{dataset})
```
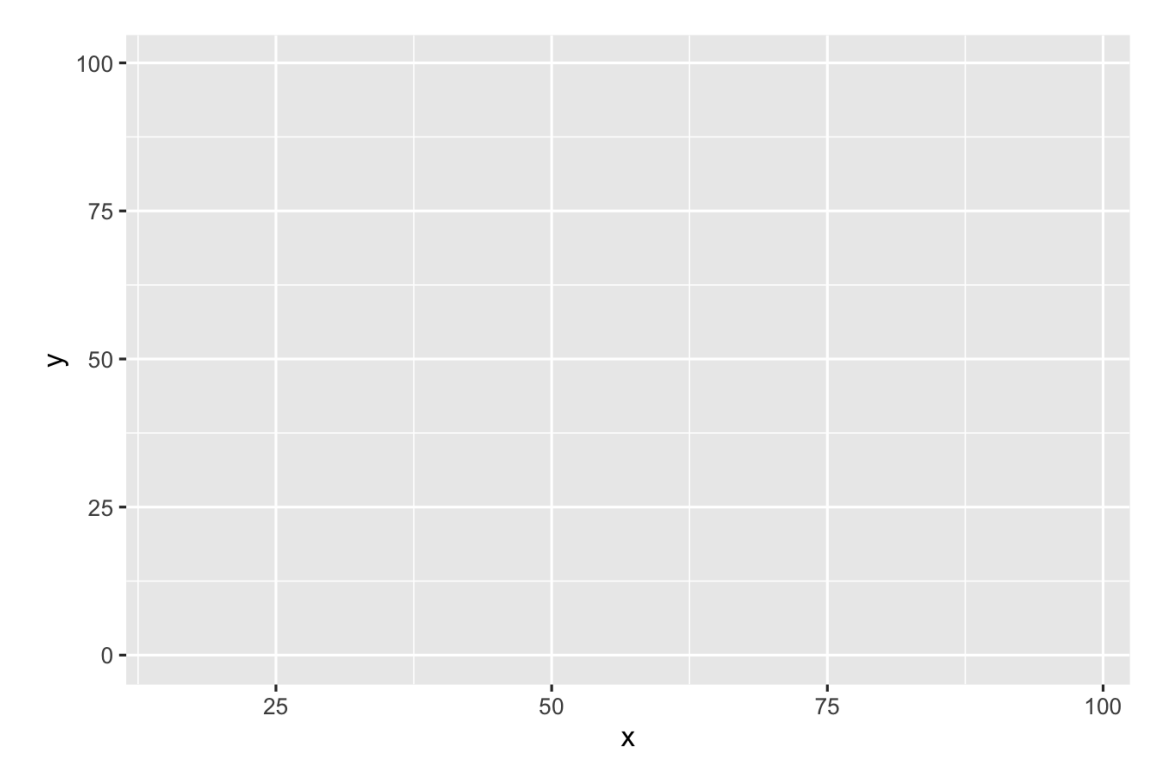

Trying a simple scatter plot first, but there is too much information

```
ggplot(datasaurus_dozen) +
 aes(x, y, color = dataset) +geom_point() +
 theme(aspect.ratio = 1)
```
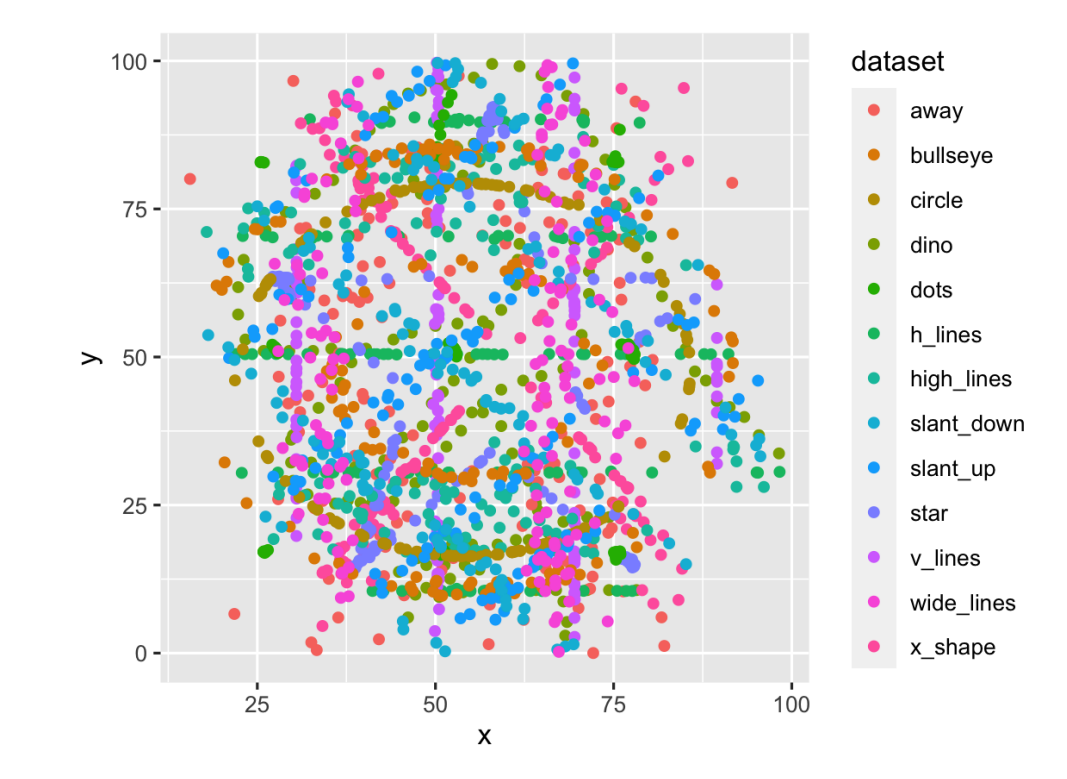

We can use facets to split up by dataset, revealing the different distributions

```
ggplot(datasaurus_dozen) +
 aes(x, y, color = dataset) +geom_point() +
 facet_wrap(~dataset) +
```

```
theme(aspect.ratio = 1)
```
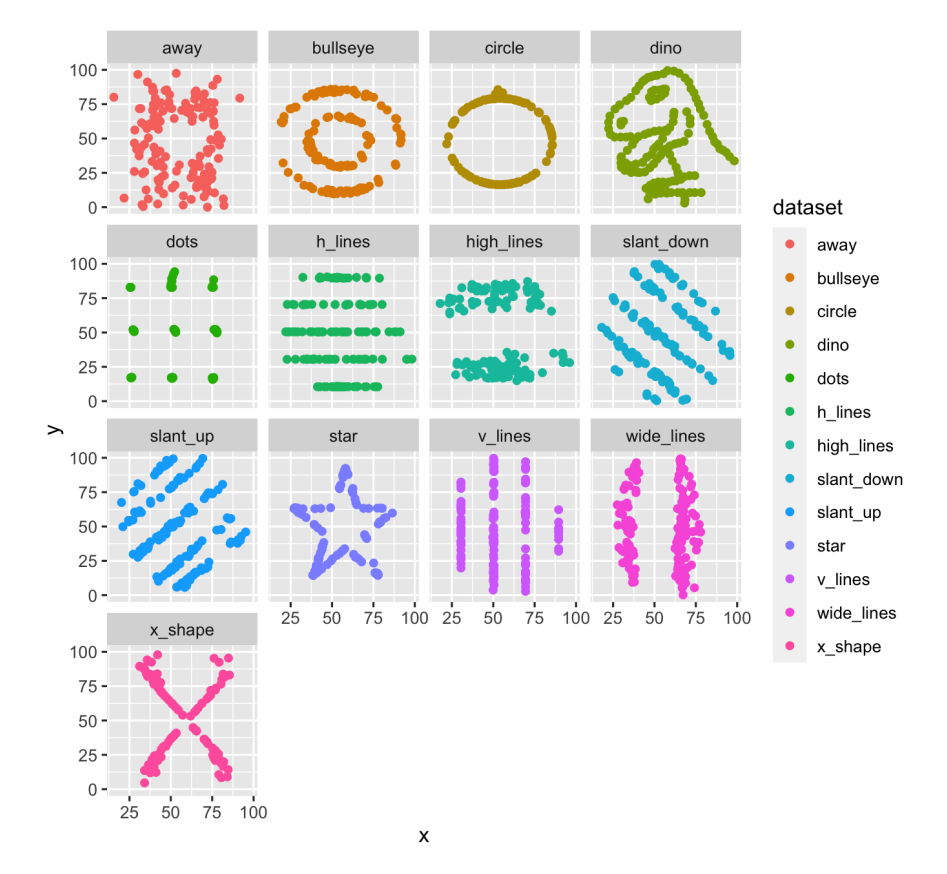

We can just as easily turn it into an animation, transitioning between dataset states!

```
ggplot(datasaurus_dozen) +
 \text{aes}(x, y) +geom_point() +
  transition_states(dataset, 3, 1) +
  labs(title =
"Dataset: {closest_state
  theme(aspect.ratio = 1)
```
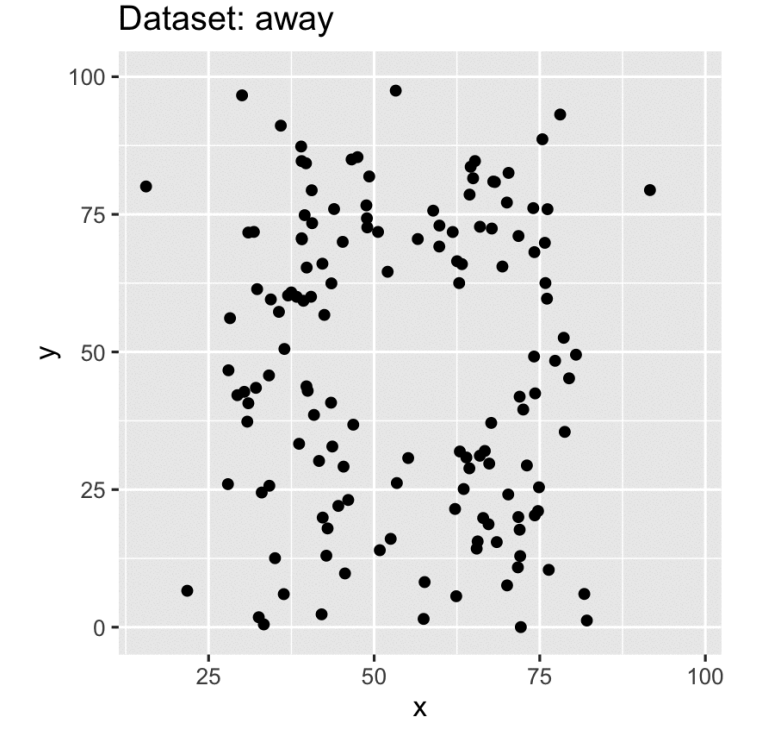

#### **Resources**

- Carson Sievert Interactive [web-based data](https://plotly-r.com/) visualization with R, plotly, and shiny
- website for [gganimate](https://gganimate.com/)
- Mitch O'Hara-Wild's tutorial on [gganimate](https://github.com/numbats/gganimate-workshop)

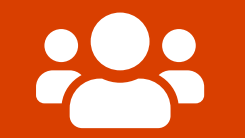

## Open **part2-exercise-03.Rmd**

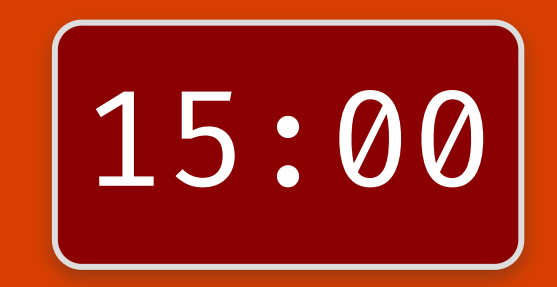

### Session Information

devtools::session info()

 $##$   $-$  Session info ## hash: woman with headscarf: dark skin tone, backhand index pointing left, thermometer ## ## setting value ## version R version 4.1.2 (2021-11-01) ## os macOS Big Sur 10.16 ## system x86\_64, darwin17.0 ## ui X11 ## language (EN) ## collate en\_AU.UTF-8 ## ctype en\_AU.UTF-8 ## tz Australia/Melbourne ## date 2021-11-30 ## pandoc <sup>2</sup> <sup>11</sup> <sup>4</sup> @ /Applications/RStudio app/Contents/MacOS/pandoc/ (via rmarkdown)

These slides are licensed under

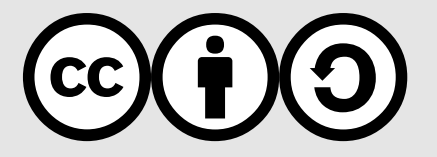